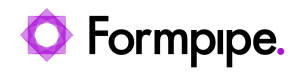

[Knowledgebase](https://support.formpipe.com/kb) > [Lasernet](https://support.formpipe.com/kb/lasernet) > [Lasernet Developer FAQs](https://support.formpipe.com/kb/lasernet-developer-faqs) > [Connection refused when](https://support.formpipe.com/kb/articles/connection-refused-when-deploying-or-showing-on-monitor) [deploying or showing on Monitor](https://support.formpipe.com/kb/articles/connection-refused-when-deploying-or-showing-on-monitor)

Connection refused when deploying or showing on Monitor

- 2023-12-18 - [Comments \(0\)](#page--1-0) - [Lasernet Developer FAQs](https://support.formpipe.com/kb/lasernet-developer-faqs)

## Lasernet

The purpose of this article is to provide a solution to the following error message which can be displayed when deploying in Lasernet Developer:

## 'Deployment failed

Could not transfer to LNTest910 (Connection refused)'

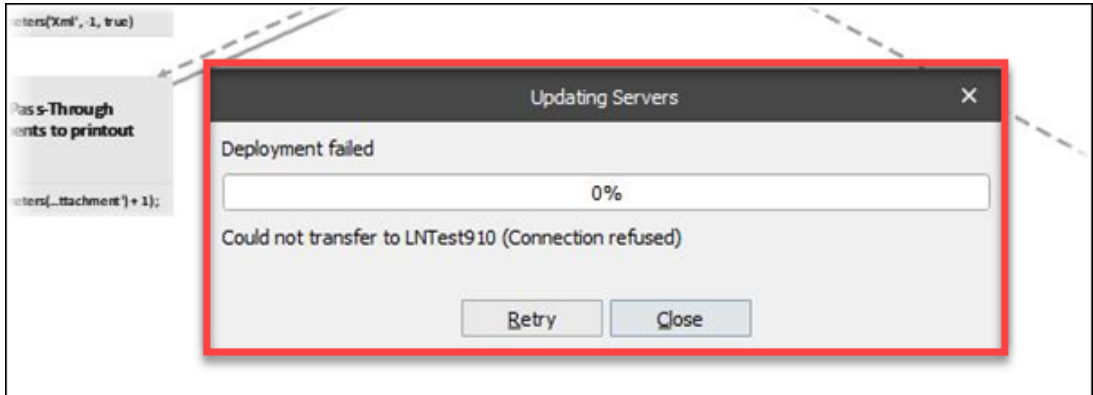

To solve this issue, there are two steps you can take to ensure all settings are correct, as follows:

1. Open and edit the **Server** instance and ensure that the Instance name is correct in the **General** tab.

2. Click the **Default** button to ensure the Server runtime data directory is correct

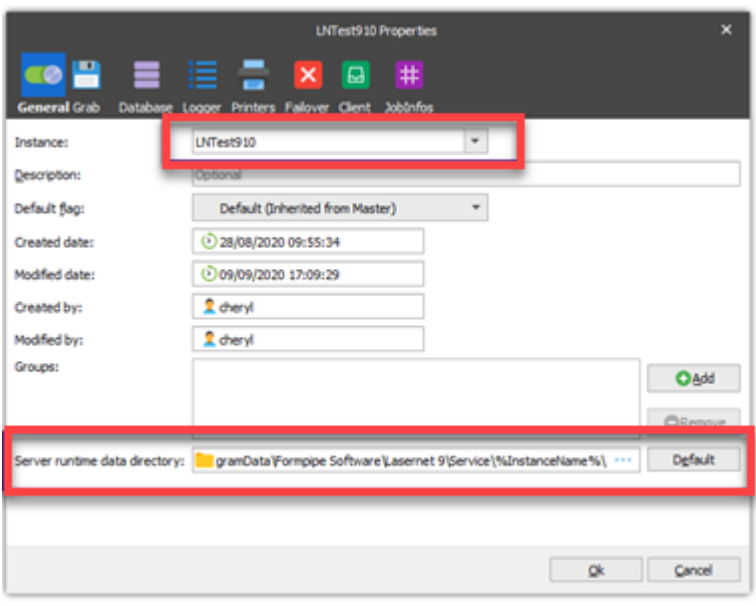